### 8. Programové nástroje a základní pravidla pro přípravu prezentace

Ing. Jana Varnušková, Ph.D. [janavar@kiv.zcu.cz](mailto:hajkovaj@kiv.zcu.cz)

Obsah

# 10 kroků ke skvělé prezentaci

### 1. vše si dobře zjistit

### • téma

- je nám blízké  $\times$  o něm moc nevíme?
- je blízké posluchačům?
- chtějí × musí se o něm něco dozvědět?

### • cíl

- důležité **co**, ale také **proč** to říkám
- informovat, pobavit, motivovat, seznámit, naučit, přesvědčit
- dlouhodobý × krátkodobý

### • čas

- na přípravu prezentace a dalších materiálů
- na vlastní prezentaci
	- využít  $\times$  nepřetahovat
	- udržet pozornost

1. vše si dobře zjistit

- co mám k dispozici:
	- přednáška bez podkladů
		- veškerá pozornost soustředěná na řečníka
	- tabule
		- klasická / bílá / flipchart
	- zpětný projektor
		- fólie připravené / psané na místě
	- vizualizér
		- zobrazení tištěného dokumentu nebo libovolného předmětu
	- promítání diapozitivů
	- počítač + datový projektor

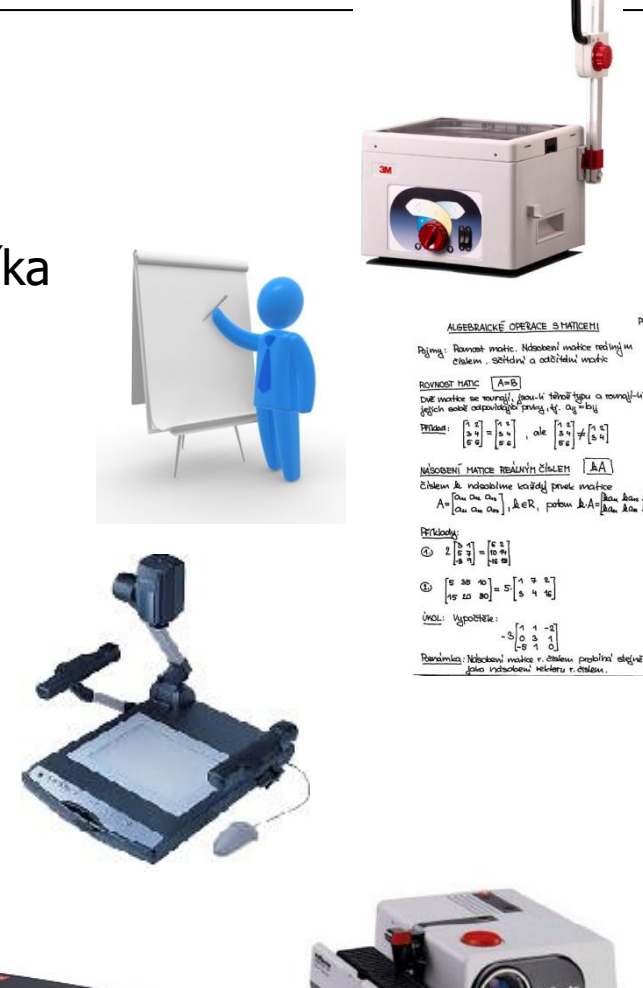

### 1. vše si dobře zjistit

- prostor přednášky
	- velikost a uspořádání prostoru
- možnosti využití techniky
	- $-$  projektor + počítač  $\times$  vlastní notebook
	- mikrofon, laserový pointer, presenter
- rozvržení prostoru
- formálnost
	- obhajoba BP, školení × přednáška pro veřejnost
	- forma, oblečení, jazykové prostředky
- známost
	- známé × cizí prostředí
- další parametry místnosti
	- světlo, slunce, ...

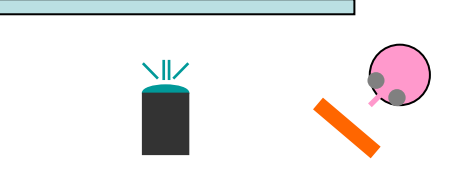

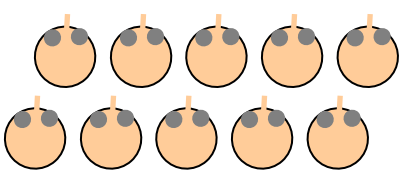

## 2. správně si vybrat

- různé formy
	- možnost kombinace různých technik
	- pomáhá udržet pozornost posluchačů
	- pozor na chaos
- elektronické slajdy
	- předvádění obrázků
	- dokument např. ve Wordu a jeho posouvání
	- PDF + CTRL+L listování po stránkách
	- prezentace (MS PowerPoint, Prezi, …)

## 2. správně si vybrat

- předměty
	- oživení prezentace, názornost
	- vizuální paměť
	- zvážit vhodnost, prezentovatelnost
		- velikost, odolnost předmětů, ...
	- příliš mnoho
		- odvádí pozornost
		- ztráta koncentrace posluchačů
- další materiály
	- obrázky, videa, webové stránky, ...
	- libovolné další materiály (knihy, ukázky, předměty, …)

### 3. znát své publikum

- velikost publika
- co o tématu vědí a co od prezentace očekávají
	- znalost odborníci  $\times$  laici, řídící pracovníci  $\times$  specialisté v oboru
	- zájem dobrovolnost účasti
	- pouze poslouchají × dělají si poznámky (přednáška, školení) zvážit distribuci podkladů pro přednášku
- věkové složení
- interkulturní rozdíly, zvyklosti
- informace o posluchačích
	- mám přizpůsobím jim prezentaci
	- nemám na začátku pár jednoduchých otázek

## 4. pořádně se připravit

- pečlivě si připravit slajdy
	- $\times$  napsat si text na papír a naučit se ho nazpaměť
		- vyhovuje pouze někomu
- předem si zkusit prezentaci několikrát říci
	- nahlas, zkusit si výslovnost problematických nebo cizojazyčných výrazů
	- nejlépe před zrcadlem nebo před někým jiným
	- stopnout si čas, pokud je pevně stanovený
		- při překročení limitu zkrátit
		- pokud zbývá čas, přidat něco zajímavého
- při vlastní prezentaci se držet přípravy
	- pozor na "skvělé nápady"
- ověřit si znalost používaných zkratek
- přímý postoj, jasná gesta nejlépe otevřená
	- dlaně vzhůru
	- ruce v oblasti pasu (pomůcka předmět v ruce)
	- × zkřížené ruce, ruce za zády, desky před sebou, ...
- mírný účelný pohyb
	- $\uparrow$  dynamičnost prezentace
	- respektovat osobní zónu
- oční kontakt
- hlas
	- tón, tempo, pauzy

### 6. zaujmout publikum

- důležitý první dojem
- nadšení, zájem
	- potřebný pro získání zájmu publika
	- otrávený řečník = otrávené publikum
	- $\times$  extrémně nadšený řečník  $\sim$  zděšené/pobavené publikum

### • vtáhnout posluchače "do děje"

- otázky, interakce
- "historky z natáčení"
- zajímavá fakta, statistiky
- po skončení/během prezentace
- možnost diskuse řečníka s publikem
- zpětná vazba (pochopení, zájem, ...)
- odpovídat asertivně
- × nepříjemné dotazy na určité téma
	- nenechávat v prezentaci otevřené problémy
	- na cokoli by se mohl někdo zeptat zodpovědět přímo v prezentaci
	- návnada nechat otevřené otázky na jiné téma

## 8. být připravená/ý na všechno

- "Pokud se něco může pokazit, tak se to pokazí!"
- přijít včas a ověřit, že vše funguje
	- 15-30 minut před začátkem
- kontrola funkčnosti technického vybavení a pomůcek
- mít zálohu
- připravit se na různé alternativy problémů
	- alespoň psychicky

#### • nesrozumitelnost

- příliš tiché
- příliš rychlé
- příliš mnoho informací prezentovaných v krátké době (třeba zvážit čas, který je k dispozici a přizpůsobit mu rozsah přednášky)
- špatná artikulace
- čtení připraveného textu, doslovné čtení slajdů
- obracení se zády k publiku a mluvení do plátna
- chaos ve slajdech / neznalost obsahu slajdů
- rychlé přehazování slajdů
- nevhodně navržené slajdy
- nervozita nezapomínat dýchat

### Jak vyrobit slajdy a zbytečně se u toho nenadřít?

- předem připravené a přednášejícímu známé
- čitelné
- ověřit funkčnost na daném počítači
	- přítomnost MS Office na počítači?
	- $-$  verze programů PPT  $\times$  PPTX
	- univerzální formát PDF
- počet slajdů
	- počítat cca 2-3 minuty na 1 stránku (závisí na jeho náplni)
- vodorovná orientace (cca 10 řádek na slajd)
	- důvod: plátno, projektor, orientace monitoru
- používání titulků jednotlivých slajdů
- číslování slajdů (případně i jejich celkový počet)
	- 2
	- 2/29
- obrázky v dostatečné kvalitě
- nepoužívat celé věty nebo dokonce odstavce (pouze hesla)  $\rightarrow$  zvýšení přehlednosti
- max. 3 různá písma na slajdu (včetně velikostí a řezů písma)
- přizpůsobení velikosti písma jeho čitelnosti
	- různé kvality projektorů
- př. použitý font Verdana

#### Toto je text velikosti 36 pt Toto je text velikosti 32 pt Toto je text velikosti 28 pt Toto je text velikosti 24 pt Toto je text velikosti 20 pt Toto je text velikosti 18 pt Toto je text velikosti 16 pt Toto je text velikosti 14 pt Toto je text velikosti 12 pt Toto je text velikosti 10 pt

• používat bezpatkové písmo

Toto je text velikosti 24 pt, Verdana Toto je text velikosti 24 pt, Arial Toto je text velikosti 24 pt, Times New Roman Toto je text velikosti 24 pt, Garamond Toto je text velikosti 24 pt, Courier

Toto je text velikosti 22 pt, Verdana Toto je text velikosti 24 pt, Arial Toto je text velikosti 26 pt, Times New Roman Toto je text velikosti 30 pt, Garamond Toto je text vel. 25 pt, Courier

### Volba pozadí

- používat dostatečně kontrastní barvy pro písmo a pozadí (ale nepřehnat to)
	- projektor může barvy zkreslit

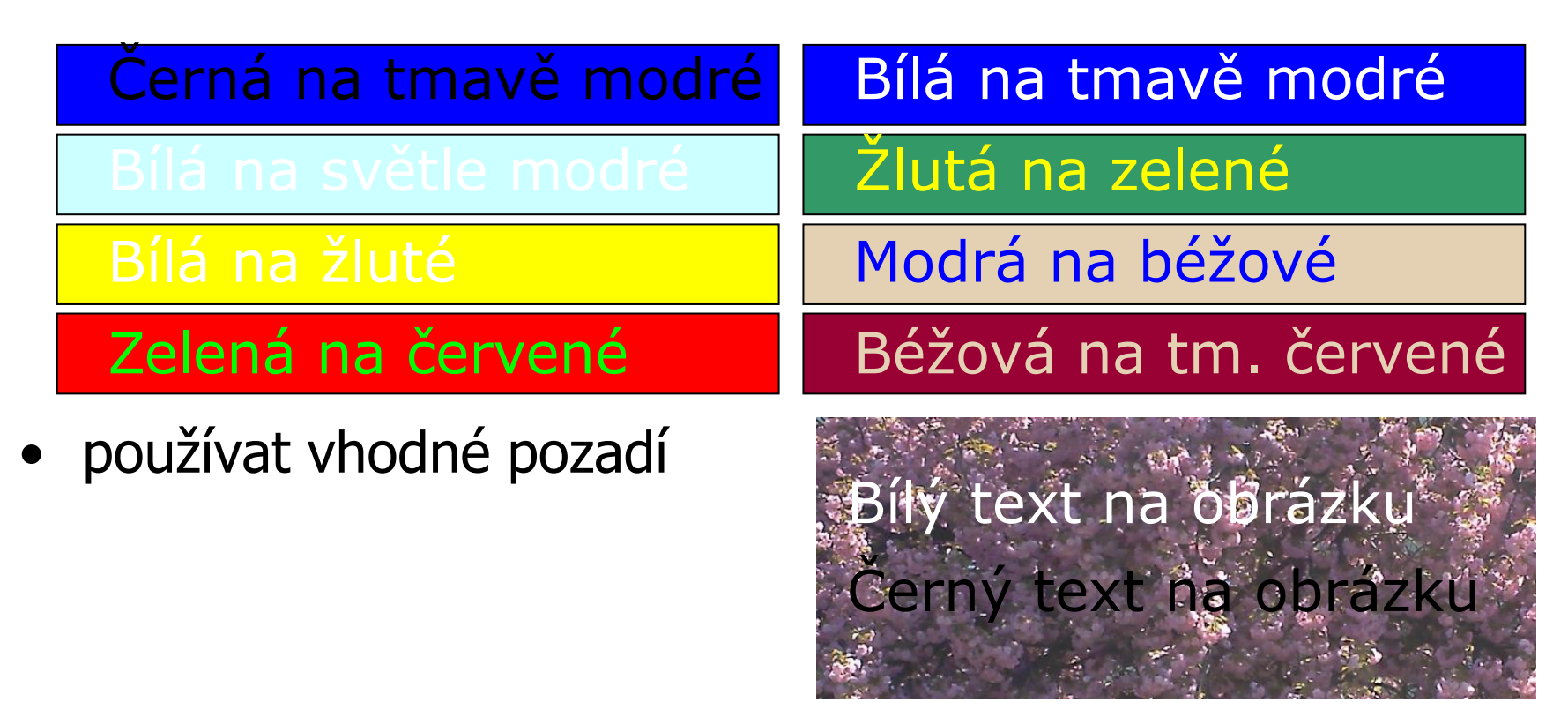

### Struktura prezentace

- úvod
	- představit se
	- seznámit posluchače s tématem, obsahem, ...
- hlavní část
	- jednotlivé body prezentace
- závěr
	- shrnout nejdůležitější fakta, myšlenky
	- nabídnout zdroje, odkud mohou čerpat další informace
	- poděkovat, rozloučit se
- důležité informace 3x zopakovat

### Titulní strana

- mělo by být:
	- jméno přednášejícího
	- kontakt
	- název přednášky
- může být (podle příležitosti)
	- obhajoba BP vedoucí práce
	- název konference
	- datum konání přednášky
	- logo organizace, grantu, ...
- např. obhajoba BP
- obsah co prezentace obsahuje
- úvod, motivace proč se dané téma zpracovává, proč je zajímavé
- vlastní téma, řešení problému (závisí na oboru)
- výsledky
- zhodnocení
- závěr
- literatura
- poděkování za pozornost, otázky

### Historický význam vynalezení klávesy ENTER pro rozvoj počítačové vědy

František Neználek neznalek@students.zcu.cz

### Vývoj počítačové vědy

Obhajoba bakalářské práce

František Neználek vedoucí práce: RnDr. Ludvík Všeználek, CSc.

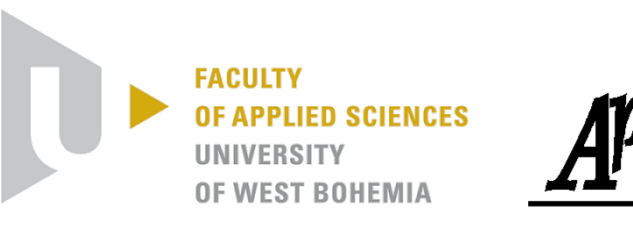

#### **Laser Engraving Modelling**

Comparison of Methods for the Heat-Affected Area Detection

#### RnDr. Ludvík Všeználek, CSc. vseznal@kiv.zcu.cz Department of Computer Science and Engineering University of West Bohemia Pilsen, Czech Republic

děkuji Vám za pozornost

### • vytvoření PDF

- specializovaný SW např. Adobe Acrobat
- PDF získané exportem dokumentů
	- z MS Word, MS PowerPoint, ...
- Specializované nástroje na tvorbu prezentací
	- MS PowerPoint 2003, 2007, 2010, MS Office 365
	- OpenOffice.org Impress
	- ...
	- webové nástroje
		- snadné sdílení, publikace na internetu
		- Prezi, SlideRocket, PowToon, 280 Slides, ZOHO Show, ... (https://www.youtube.com/watch?v=--liQTFIatQ)

### Takhle raději ne…

#### • MS Word -> PDF

- celé odstavce moc textu
- malý font špatně čitelné

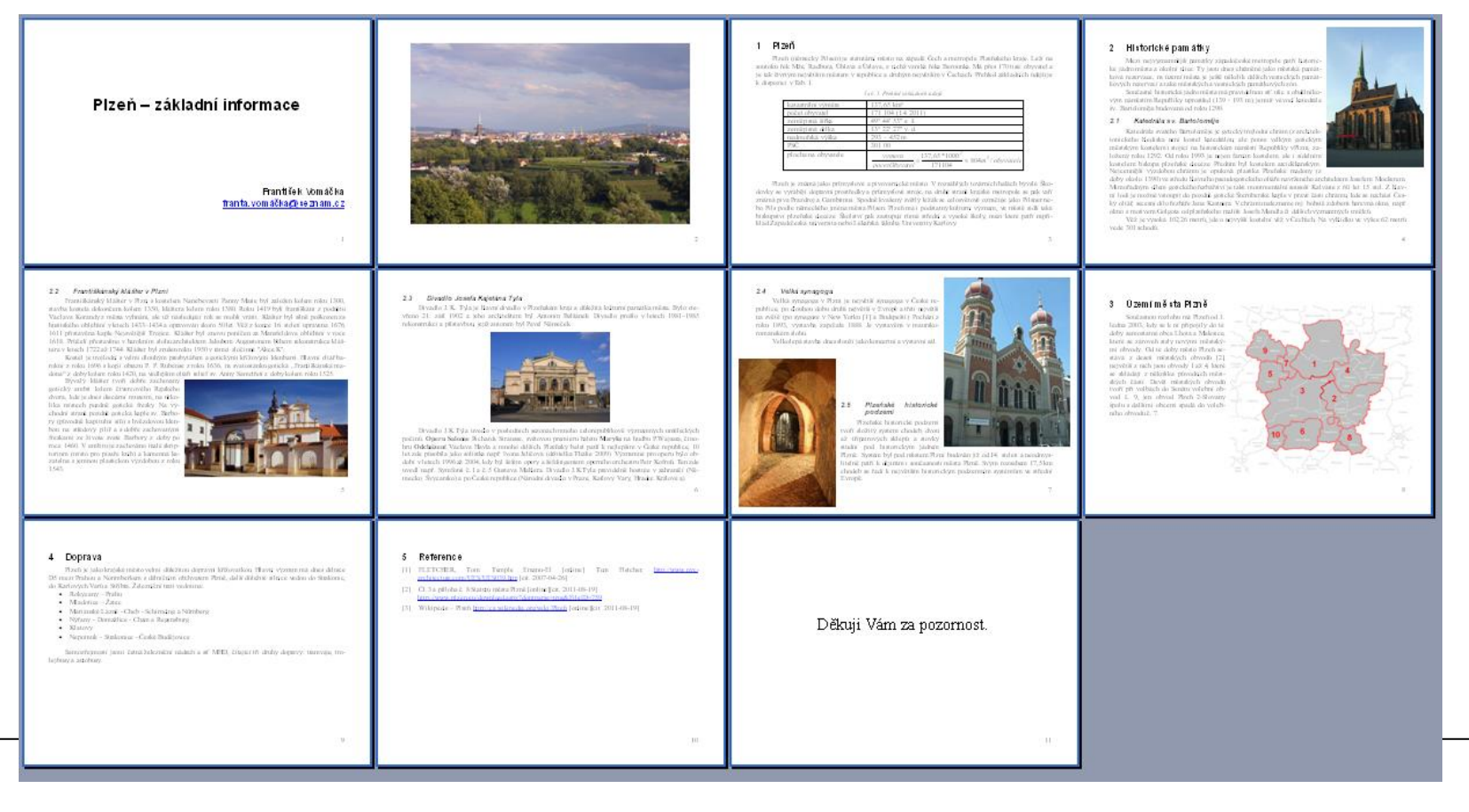

### Lepší, ale pracné…

- MS Word -> PDF body
	- $-$  lepší pro prezentaci  $\times$  animace, videa, ...

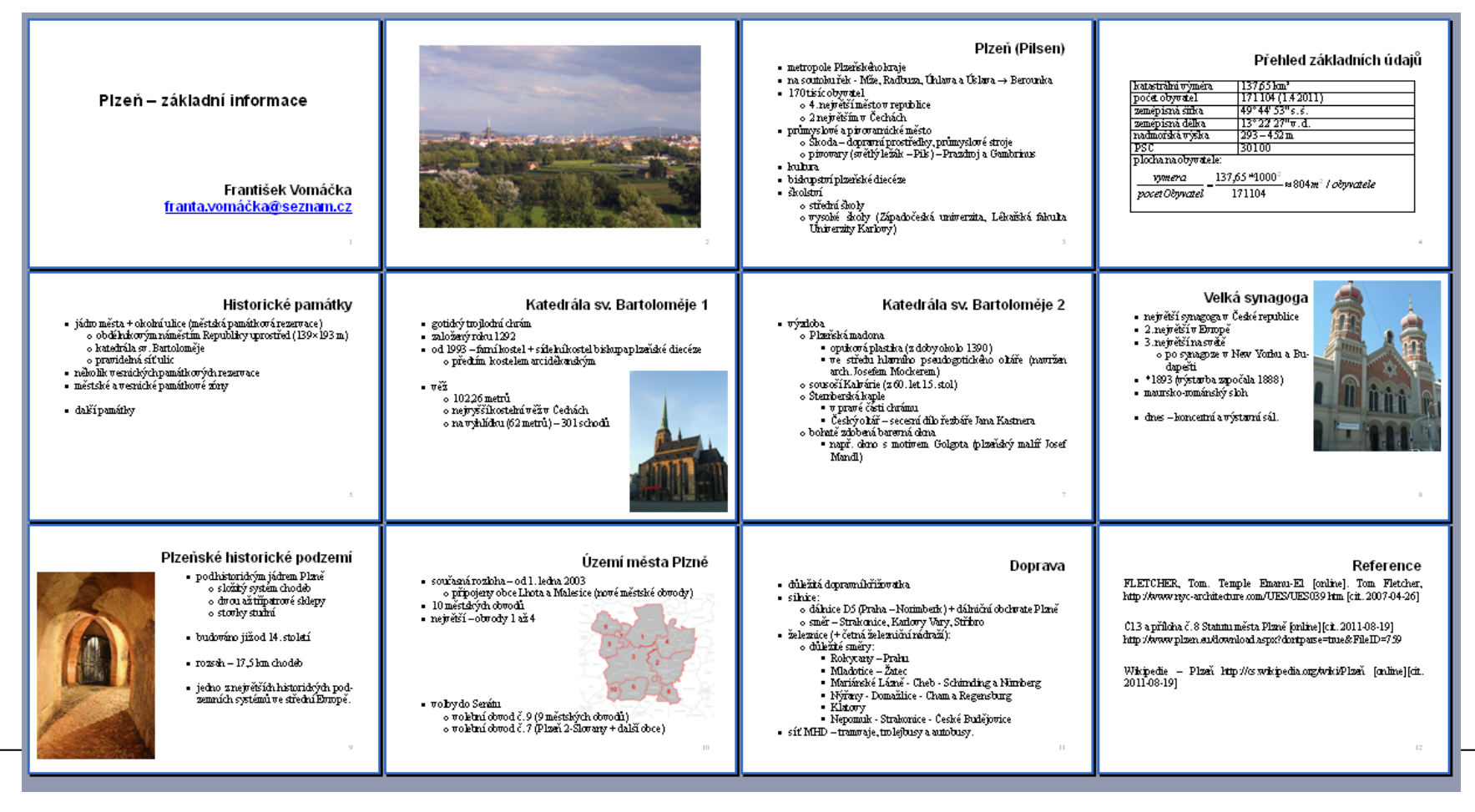

- nástroj pro vytváření prezentací
- součást MS Office  $\Rightarrow$  podobné funkce
- omezené možnosti práce s textem
	- formát písma (velikost, font, barva, řez, stín)
	- řádkování
	- odrážky a číslování (typ odrážky, barva, velikost)
- grafy, tabulky
- animace
- praktická část viz cvičení

### Vytvoření nové prezentace

- vytvoření titulní stránky
- další slajd (CTRL+M)
	- automaticky rozložení titulek + text
- nastavení vzhledu
- naplnění slajdu obsahem

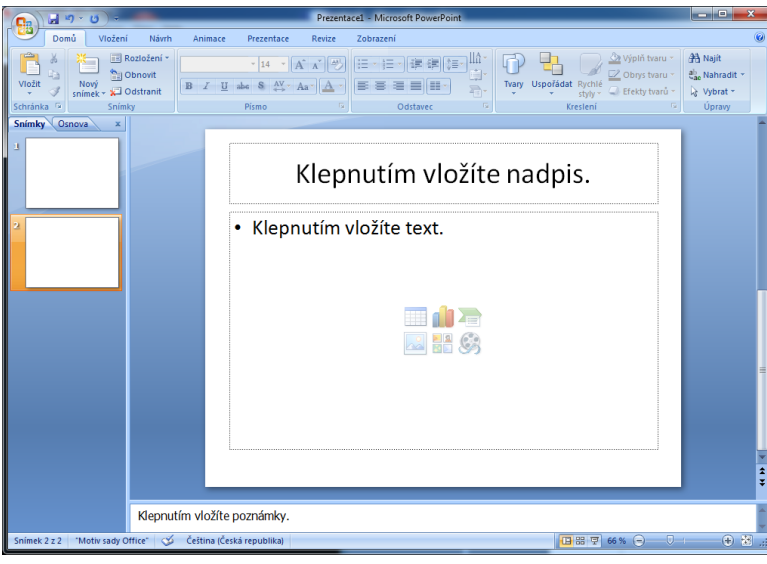

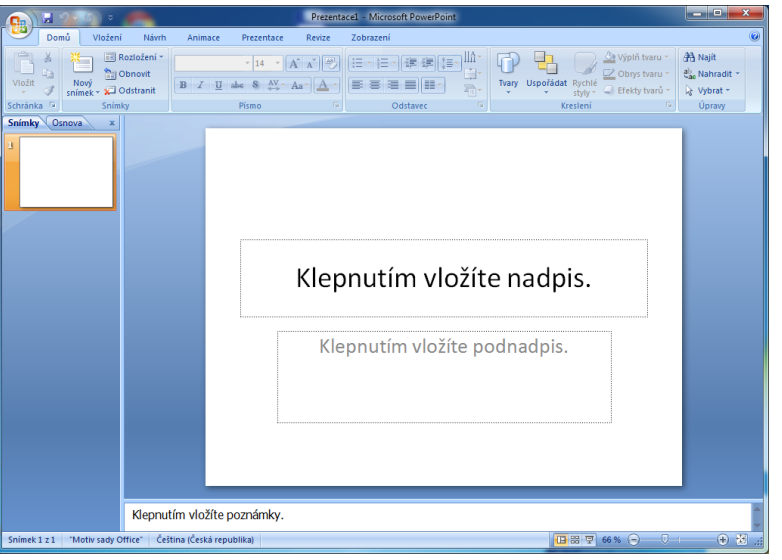

## Rozložení obsahu

- rozložení textu
	- titulní stránka
	- pouze nadpis
	- $-$  nadpis  $+$  text
	- nadpis + 2 sloupce textu
- řada kombinací prvků
	- text
	- obrázek
	- graf
	- tabulka
	- videoklip
	- diagram

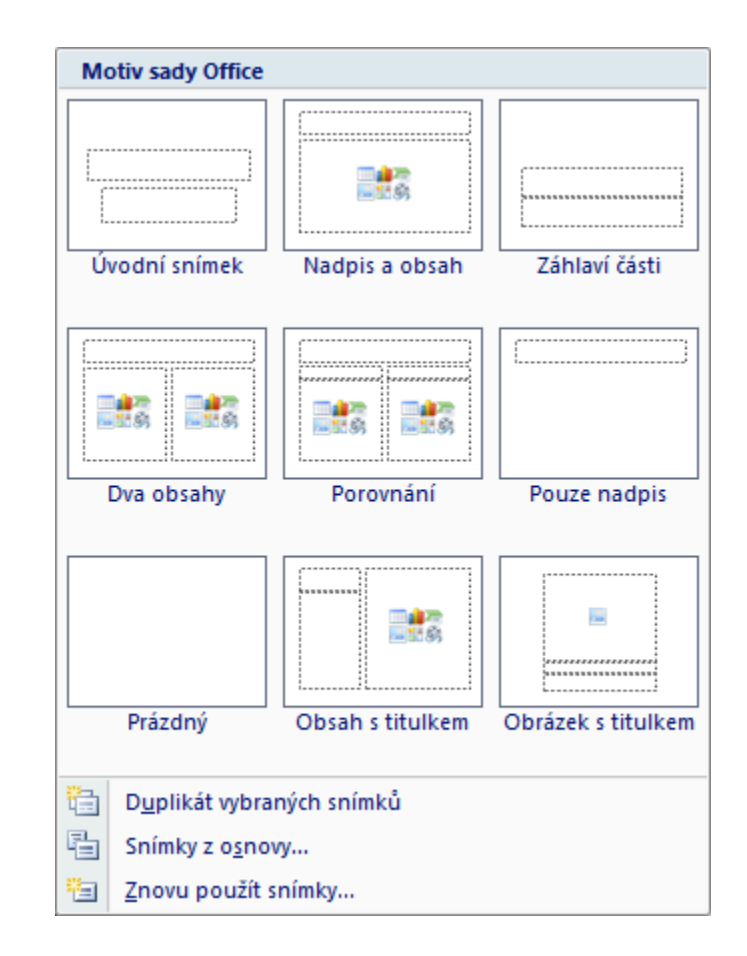

### Návrh snímku

- řada předdefinovaných stylů a schémat
	- jejich volbou se změní vzhled celé prezentace
	- lze měnit i jednotl
- možnost úpravy předdefinovanéh vytvoření nového

**KI FPNIJT** 

PŘEDLOHY N

· Druhá úroveň o Třetí úroveň · Čtvrtá úroveň ⊕ Pátá úroveň

**STATISTICS** 

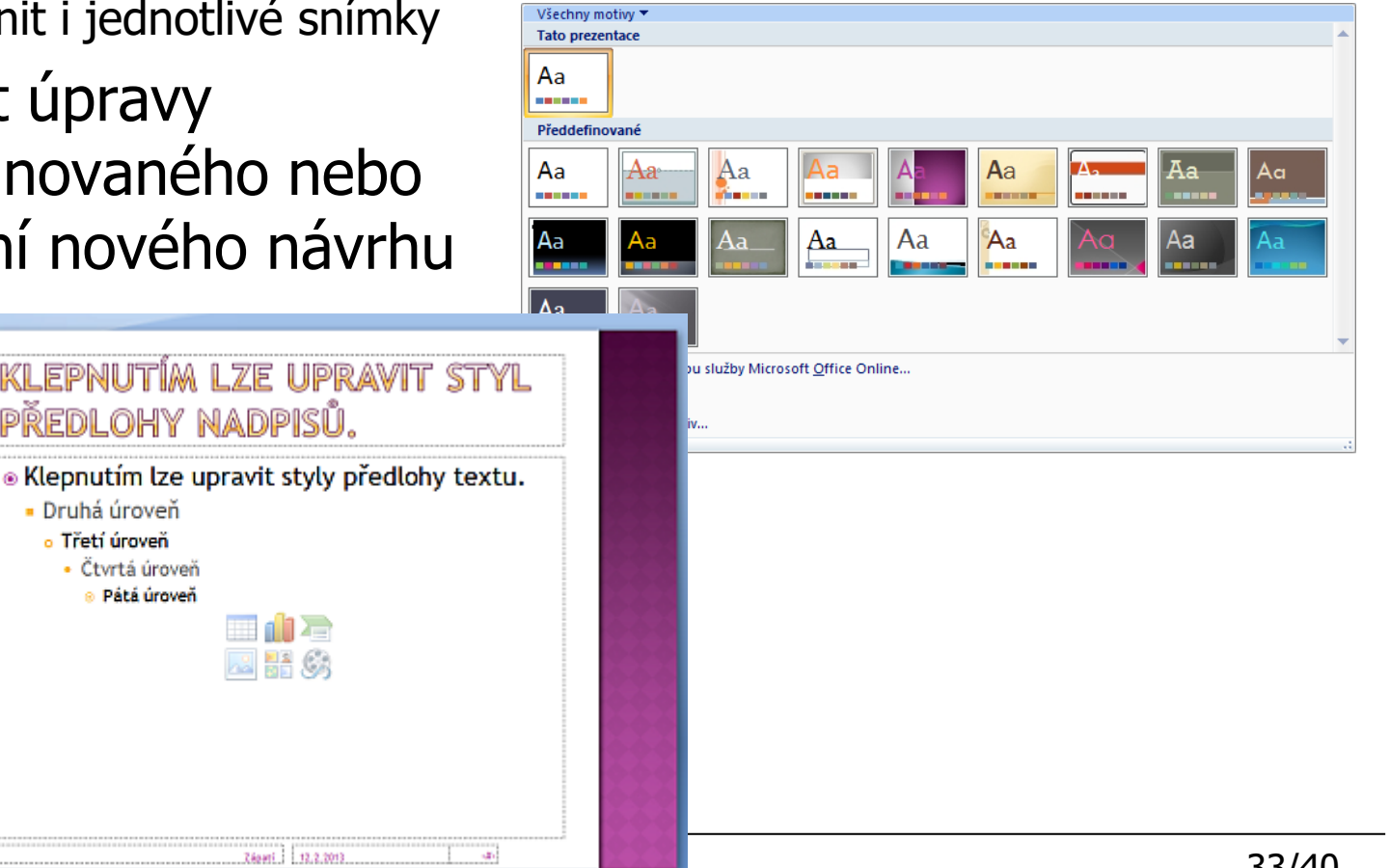

### Jednoduše a efektivně

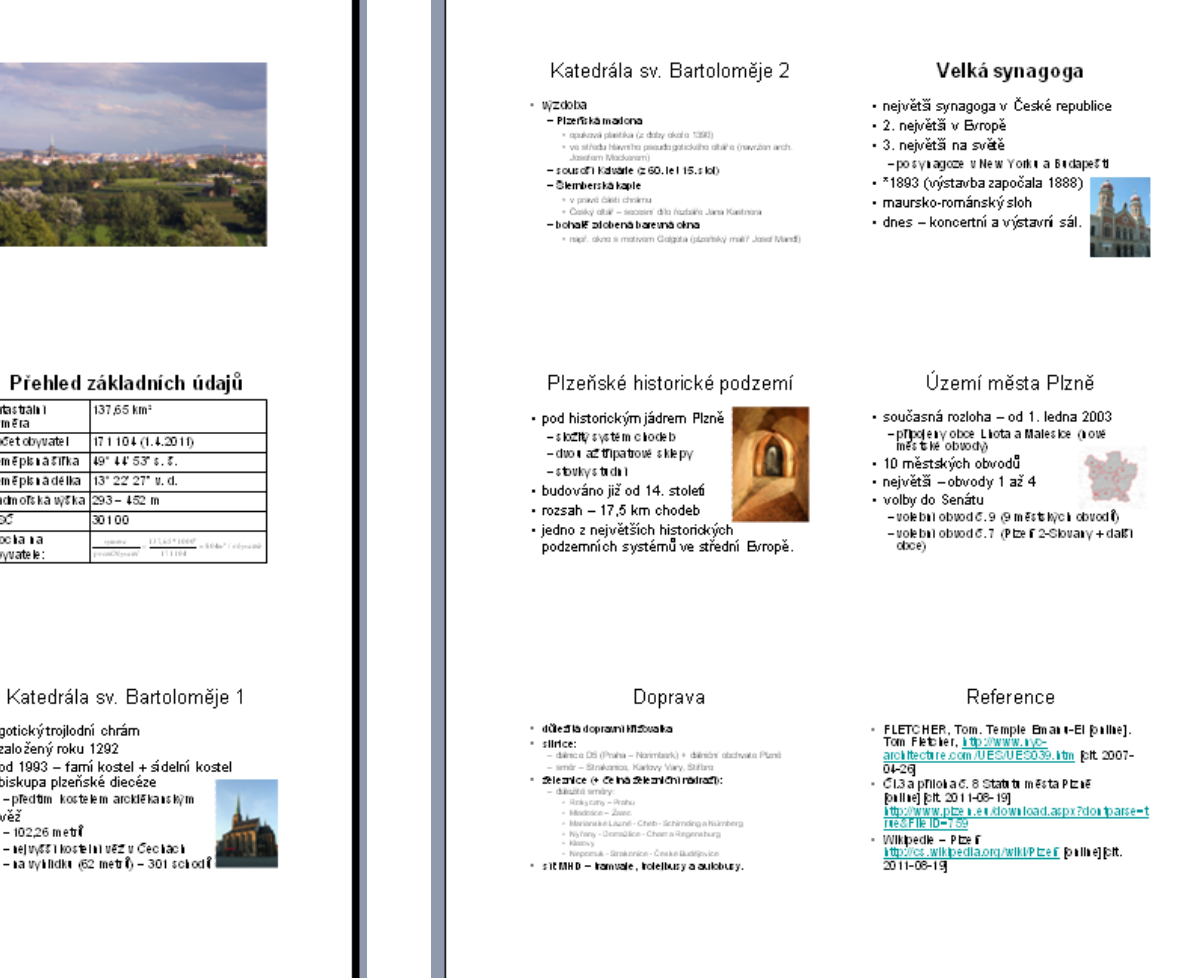

#### Plzeň – základní informace

František Vomáčka franta.vomáčka@seznam.cz

#### Plzeň (Pilsen)

- 
- matropola Planckského kraja<br> 1981 Már Melkana, Chiava a Celava -- Barourka<br> 1931 teác obyvateľ<br> -- Republika v spuskána<br> -- Zrepublika v Centrach<br> -- Zrepublika v Centrach<br> --
- 
- průmyslové a pivovamické měste<br>- Škoda-dopravní proužedky, prům
- Škoda dopravni prostředky, průmyslové stroje<br>pivovany (světý ležak Pils) Prazdroj a Ga mbrinus
- kultura
- biskupství plzařská diacúza<br>školství<br> stedniškoly
- vysoké šíkoly (Západočeská univerzita, Lékařská fakulta Univerzity<br>Karlovy)

#### Přehled základních údajů

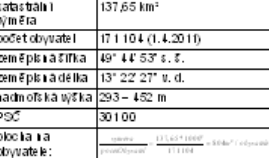

#### Historické památky

- jādro mēsta + okolni tiks (mēstskā pamātkovā rezervace)
- obdélníkovým náměsílm Republiky uprosiřed  $(139 \times 193 \text{ m})$ -kaledrāla sv. Barlolomēje - pravidelná situlici
- 
- · rēkolk res rických pamätkorých rezervace - městské a vesnické památkové zory
- daßt pan aby

Katedrála sv. Bartoloměje 1

- · gotický trojlodní chrám
- založený roku 1292 • od 1993 – fami kostel + sidelni kostel
- biskupa plzeňské diecéze -předtim kostelem arciděka iským
- věž
- 102,26 metri – rejuyšší kostelní věž v Čechách

1

34/44

- pro oživení, názornou ukázku
- nespoléhat na vložení do prezentace
	- raději mít vždy u prezentace jako soubor
- audio, video
- široká škála animací
	- zobrazení
	- skrytí
	- zvýraznění
	- pohyb objektů
	- přechodu slajdů
- spouštění automaticky nebo na kliknutí

### Tisk z MS PowerPoint

- snímky
- podklady
	- několik (2,4,6,9) snímků na 1 stránku
	- viz podklady pro přednášky
- poznámky
	- tisk poznámek k jednotlivým slajdům
- osnova
	- tisk slajdů za sebou
- barva/stupně šedé/černobíle

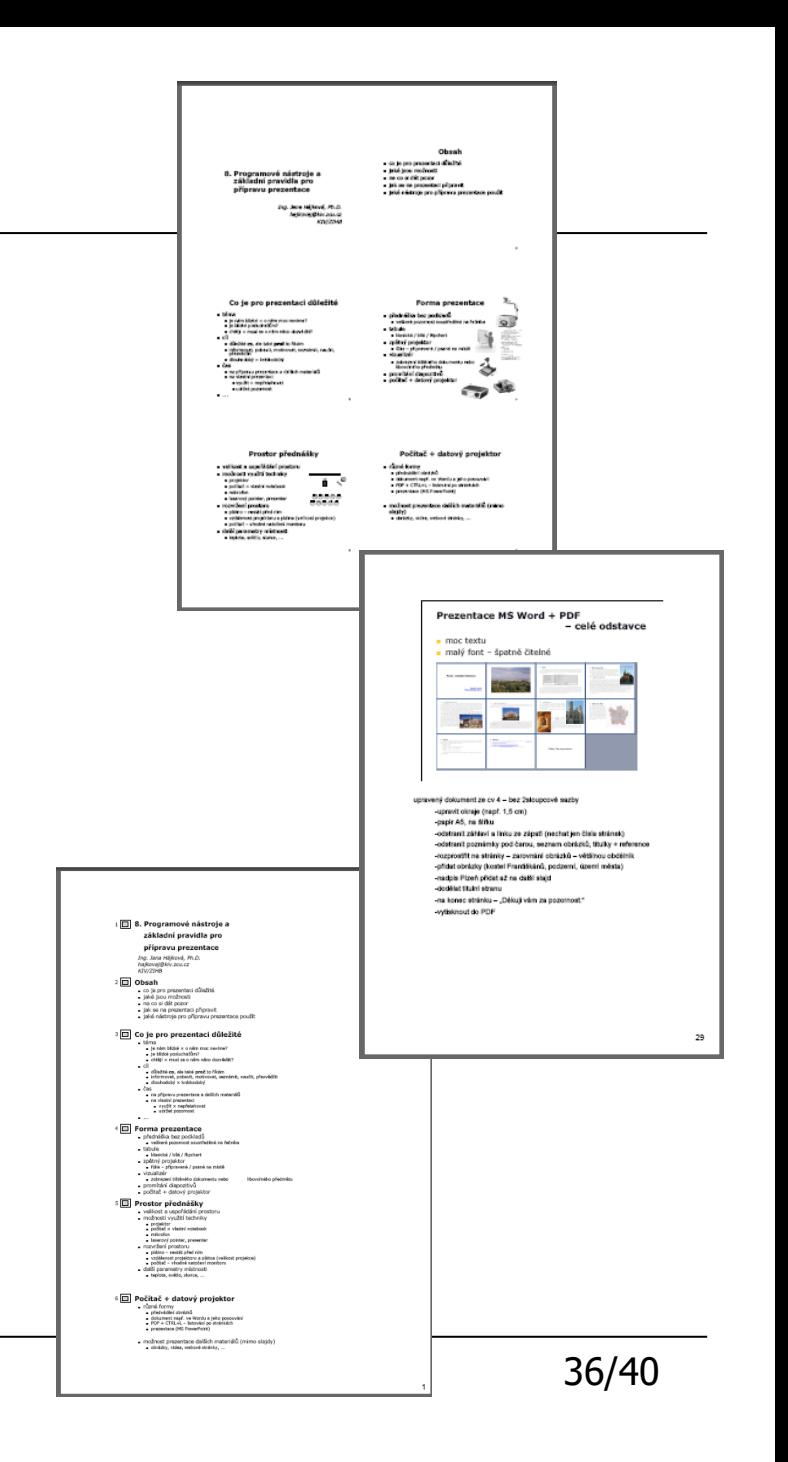

## 9. nebát se být originální

- klasický přístup za sebou jdoucí slajdy
	- MS Office, OpenOffice, Google Doc, ...
- Prezi
	- jiný přístup k tvorbě prezentace
	- ukázky:
		- http://prezi.com/wrjtyjfgnjig/jak-tvorit-skvele-prezentace-v-prezi/
- PowToon

• …

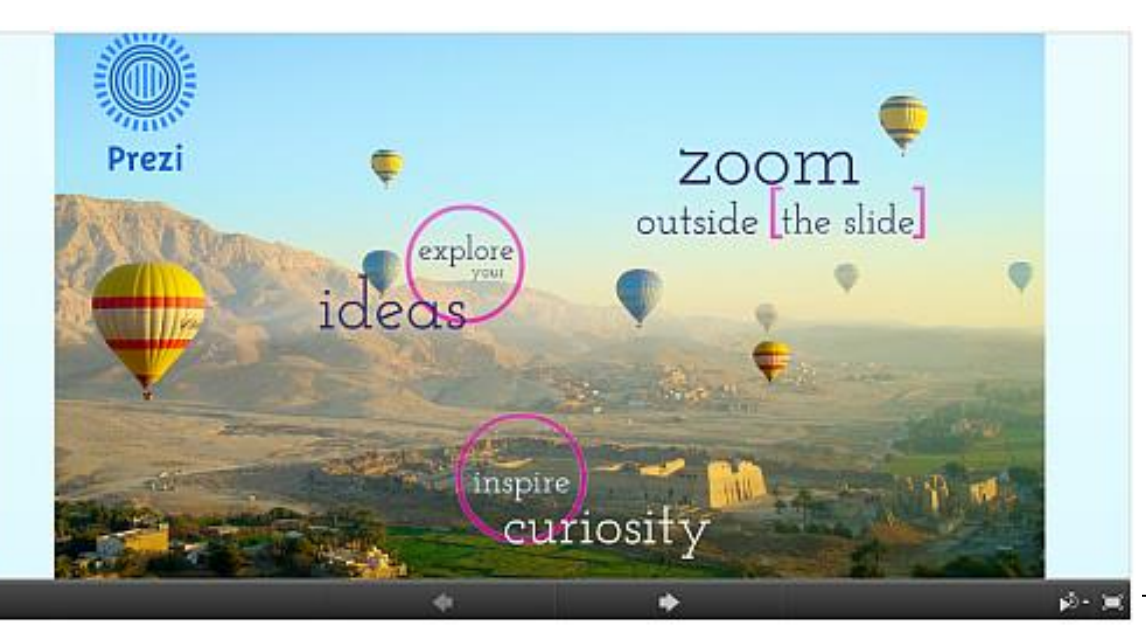

### 10. nepřehnat to

- méně je někdy více
- nesnažit se využít všechny možnosti, které daný nástroj nabízí

## Příklady animací

#### • Zobrazení

- najednou
- po písmenech
- šachovnice
- přílet
- přílet spirálou
- kosočtverec
- Zdůraznění
	- otáčení
	- zvětšit a zmenšit
	- zvětšit
	- změna barvy
	- houpačka
- Pohyb
	- doprava
	- srdce
	- cesta
	- křivka

### **Skrytí**

- zmizet
- oslnění
- odlétnout
- pozvolná lupa
- větrník
- uvolnit
- mírná rychlost :)

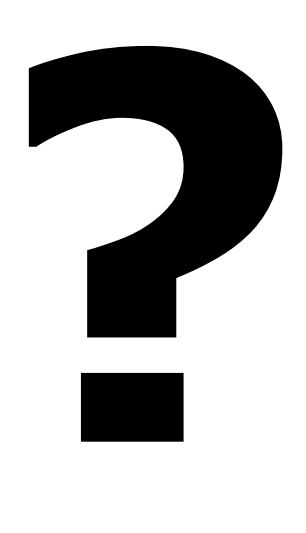

Claudia Nöllke: *Umění prezentace: jak přesvědčivě, srozumitelně a působivě prezentovat*, Grada, 2004, ISBN: 80-247-9057-2